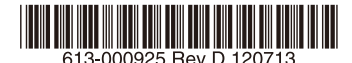

# 最初にお読みください

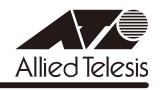

# CentreCOM' GS908SS/916SS/924SSUU-スノート

この度は、CentreCOM GS908SS/916SS/924SS をお買いあげいただき、誠にありがとう ございました。 このリリースノートは、取扱説明書とコマンドリファレンスの補足や、ご使用の前にご理解い ただきたい注意点など、お客様に最新の情報をお知らせするものです。 最初にこのリリースノートをよくお読みになり、本製品を正しくご使用ください。

# 1 ファームウェアバージョン 1.6.19

## 2 本バージョンで追加された機能

ファームウェアバージョン 1.5.0 から 1.6.19 へのバージョンアップにおいて、以下の機能が 追加されました。

2.1 SNMP エージェント

「コマンドリファレンス」/「運用・管理」/「SNMP」

「コマンドリファレンス」/「運用・管理」/「アクセスフィルター」

- ◯ 本バージョンより、SNMP 機能をサポートしました。ただし Trap 送信はサポートして いません。対応する MIB は MIB-II のみです。
- ◯ SNMP 機能の追加に伴い、アクセスフィルターのフィルター条件で SNMP を選択でき るようになりました。

## 3 本バージョンで修正された項目

ファームウェアバージョン 1.5.0 から 1.6.19 へのバージョンアップにおいて、以下の項目が 修正されました。

- 3.1 本製品自身が生成する IDF パケットが送出されるとき、同時に送出されるパケット数が 5,9,13,17,21 の場合、送信バッファーが枯渇し、本製品宛ての通信ができなくなること がありましたが、これを修正しました。
- 3.2 オンラインヘルプにおいて、以下の項目を修正しました。
	- Help DIsable IP のヘルプの表記が正しくない
	- 日本語解説の改行位置が正しくない
	- トピックの表示がアルファベット順ではない
	- SET CONFIG コマンドの書式が正しくない
- 3.3 電源オン時、起動に失敗することがありましたが、これを修正しました。
- 3.4 コンソールにログインした直後にログアウトすると、本製品がリプートする場合があり ましたが、これを修正しました。
- 3.5 本製品宛ての通信で使用する割り込み処理が無効のままとなり、本製品宛ての通信がで きなくなる可能性がありましたが、これを修正しました。
- 3.6 本製品宛ての通信に負荷をかけた状態で SHOW DEBUG コマンドを繰り返し実行する と、本製品がリブートする場合がありましたが、これを修正しました。
- 3.7 フラッシュメモリーの容量不足で CREATE CONFIG コマンドが失敗したとき、指定し たファイルがすでに存在する場合、そのファイルが削除されていましたが、これを修正 しました。
- 3.8 FTP クライアントでホスト種別を自動判別にした場合、本製品に正しく FTP 接続でき ないことがありましたが、これを修正しました。
- 3.9 PURGE LOG および FLUSH LOG OUTPUT コマンド実行直後に、SHOW LOG コマ ンドに TAIL を指定して実行すると、本製品がリブートしていましたが、これを修正し ました。
- 3.10 SHOW LOG コマンドにおいて、TAIL パラメーターで指定した件数のログが表示されな い場合がありましたが、これを修正しました。
- 3.11 SNTP モジュールを無効に設定したあと RESET NTP コマンドを実行すると、Last Updated と Last Delta の値が初期化されませんでしたが、これを修正しました。
- 3.12 SET CONSOLE コマンドの PAGE パラメーターに OFF (または 0) を指定していると、 Ctrl/C (Ctrl キーを押しながら C キーを押す動作)で画面出力を中止できませんでした が、これを修正しました。
- 3.13 Telnet ログイン時、画面にイベントメッセージが表示されている最中に、Telnet 切断や 新たな Telnet 接続が行われると、本製品がリブートする場合がありましたが、これを修 正しました。
- 3.14 SFT ACCESS FILTER ENTRY コマンドのエラーメッセージでフィルター名が正しく表 示されませんでしたが、これを修正しました。
- 3.15 IP アドレスの設定時に、IP アドレスをチェックする処理で Mask パラメーターの値を チェックしていないため、不正メモリーアクセスを行う場合がありましたが、これを修 正しました。
- 3.16 デフォルト VLAN 以外の VLAN に所属するポートに対して、SET SWITCH PORT コ マンドで ACCEPTABLE パラメーターに VLAN を指定し、設定を保存後本製品を再起 動すると、起動時に「Port X does not belong to the VLAN specified」というエラー が表示されていましたが、これを修正しました。
- 3.17 すでにトランキング対象として設定済みのポートを再度トランクポートとして設定した 場合のエラー表示が、条件によって異なっていましたが、これを修正しました。
- 3.18 DISABLE SWITCH PORT コマンドで無効にしたポートに対して、SET SWITCH PORT コマンドで SPEED パラメーターを正常に設定できませんでしたが、これを修正 しました。
- 3.19 EAP 透過機能有効時、タグなしポートからタグ付きパケットが送出されることがありま したが、これを修正しました。
- 3.20 ループガードの LDF 検出において、SET SWITCH LOOPDETECTION コマンドの SECURE パラメーターに ON を指定した場合、LDF の送信から受信までに 1 秒以上か かると、受信すべき LDF を破棄していましたが、これを修正しました。
- 3.21 ループガード (LDF 検出 / 受信レート検出)において、BLOCKTIMEOUT パラメーター (自動的に実行前の状態に戻るまでの時間)に NONE が指定されていると、アクション でディセーブルになったポートに対してケーブルの抜き差しをしても、実行前の状態に 戻りませんでしたが、これを修正しました。
- 3.22 SET SWITCH PORT コマンドの PORT パラメーターに ALL、SPEED パラメーターに AUTONEGOTIATE を指定して実行すると、コンボポートがリンクアップしないことが ありましたが、これを修正しました。
- 3.23 リンクアップしているコンボポートに対して、フローコントロールを有効に設定すると、 該当ポートがリンクダウンしていましたが、これを修正しました。
- 3.24 本体宛ての通信負荷が高い場合に、本体発のパケットを送信できなくなり、結果的に本 体宛て通信が不通になることがありましたが、これを修正しました。
- 3.25 ネットワークループなどにより、ARP などのパケットの受信に負荷がかかっていると き、不特定のポートカウンター情報が異常な値となる場合がありましたが、これを修正 しました。
- 3.26 IGMP Snooping において、始点 IP アドレスが 0.0.0.0 で、同一 MAC アドレスの IGMP Report メッセージを複数回続けて受信すると、受信の際にグループのタイマーが 更新されませんでしたが、これを修正しました。
- 3.27 IGMP Snooping のルーターポートとトランクポートが同一ポートで併用されていると、 ループ登録後、IGMP Leave メッセージを受信してもルーターポートに転送されません でしたが、これを修正しました。
- 3.28 Authenticator ポ ー ト に ゲ ス ト VLAN と Piggy back モ ー ド 有 効 (PIGGYBACK=ENABLED)の設定がされているとき、Supplicant からの応答がタイ ムアウトすると、ゲスト VLAN 所属ポートであってもゲスト VLAN 内での通信ができ ませんでしたが、これを修正しました。
- 3.29 RADIUS サーバーとゲートウェイを越えて認証を行う環境において、RADIUS 応答パ ケットの送信元 IP アドレスがゲートウェイのアドレスの場合、Supplicant が接続され ている状態で本製品を再起動すると、本製品がリブートを繰り返していましたが、これ を修正しました。
- 3.30 Web GUI において、以下のポート認証画面で PiggyBack 設定が無効である場合も選択 できてしまう場合がありましたが、これを修正しました。
	- 認証方式 802.1X で Multi 設定の場合
	- 認証方式 Auto に設定後、設定したポートに対してポート設定画面を開いた場合
	- 認証方式が 802.1X 以外、かつ、Multi モードに設定後、設定したポートに対して ポート設定画面を開き、認証方式を 802.1X に選択した場合
- 3.31 SET PORTAUTH PORT コマンドの CONTROL パラメーターで、「Tab」キーを押下 したときに表示される、次に選択可能な候補にないオプションが入力できてしまいまし たが、これを修正しました。
- 3.32 SHOW CONFIG コマンドなどで複数画面に渡る情報を表示中に、Web GUI で設定を変 更するとリブートが発生することがありましたが、これを修正しました。
- 3.33 Web GUI に対して、ログイン失敗などの不正アクセスを一定回数繰り返すと、本製品が リブートしていましたが、これを修正しました。
- 3.34 Web GUI のポートステータス表示画面において、コンボポートの極性自動認識 (AutoMDI) に「Enable」、極性 (Polarity) に「MDI」が表示されていましたが、コン ボポートでは MDI/MDI-X の設定変更はできないため、「Not applicable」が表示され るよう修正しました。
- 3.35 Web GUI の「ポート認証 ポート設定」画面において、Authenticator または Supplicant ポートの設定を行うときに、指定ポートに併用不可機能が設定されている ポートが含まれていても、エラーにならずに設定ができていましたが、これを修正しま した。(ミラーポート、トランクポートは、Authenticator/Supplicant ポートに設定 できません。また、スタティックエントリー登録ポート、ポートセキュリティー有効ポー ト、コンボポートは Authenticator ポートに設定できません。)
- 3.36 Web GUI の「ポート認証 ポート設定」画面において、モードを Single、かつ、ダイ ナミック VLAN を Disabled に設定し、いったん別画面を表示後、再度ポート設定画面 に戻ると、ゲストVLANのVLAN名が入力不可の状態(グレーアウト)になりましたが、 これを修正しました。
- 3.37 Web GUI の「機器監視- FDB」の画面項目において、「トランクグループ名(ID)」 を「トランクグループ名」に修正しました。(Web GUI では、トランクグループ ID の 指定はできません。)
- 3.38 Web GUI の「機器監視-システム情報」の「詳細情報表示」ボタンをクリックしたとき に表示される「システム-詳細表示」で情報が一部欠落していましたが、これを修正し ました。
- 3.39 Web GUI において、「機器監視-ログ」-「ログ表示条件」の「表示件数」に「#」 を入力して「ログ表示」または「ログ保存」をクリックすると「500 Internal Server Error」が表示されていましたが、これを修正しました。

# 4 本バージョンでの制限事項

ファームウェアバージョン 1.6.19 には、以下の制限事項があります。

#### 4.1 製品内部が高温時の温度状態表示

## 「コマンドリファレンス」/「運用・管理」/「システム」

本製品内部の温度が高温のとき、ログが出力されていても SHOW SYSTEM コマンドで表示さ れる Temperature が Warning にならないことがあります。

## 4.2 フラッシュメモリーの空き容量

## 「コマンドリファレンス」/「運用・管理」/「ファイルシステム」

フラッシュメモリーに 128KByte 以上の設定ファイルが存在する状態で、起動時設定ファイル の指定を切り替え続けていると、本製品がハングアップする場合があります。

#### 4.3 SNMP

# 「コマンドリファレンス」/「運用・管理」/「SNMP」

- ◯ SNMP マネージャーのタイムアウトによって、同時に 5 個以上の SNMP マネージャー から ifEntry を Get できない場合があります。SNMP マネージャーのタイムアウト値を 長く設定するようにしてください。
- ◯ SHOW INTERFACE コマンドで表示される ifMTU の値および SNMP で取得可能な ifMTU の値が正しくありません。9196 と表示されますが、正しくは 9194 です。

#### 4.4 RADIUS サーバー

#### 「コマンドリファレンス」/「運用・管理」/「認証サーバー」

- ◯ 802.1X 認 証 有 効 時、SET RADIUS コ マ ン ド の DEAD-ACTION パ ラ メ ー タ ー で PERMIT を設定しても、RADIUS サーバーからの応答がないときに、通信ができなくな る場合があります。SET RADIUS コマンドの DEADTIME パラメーターが 0(ゼロ = デ フォルト)の場合、本現象は発生しません。
- ◯ ポート認証で RADIUS サーバーを 2 台登録し、2 台の RADIUS サーバーの共有パスワー ド(SECRET パラメーター)を異なる文字列に設定すると、認証に成功しない場合があ ります。ポート認証で 2 台の RADIUS サーバーを利用する場合は、SECRET パラメー ターに同じ文字列に設定してください。

#### 4.5 ポート認証

#### 「コマンドリファレンス」/「運用・管理」「認証サーバー」

SET RADIUS コマンドで DEAD-ACTION=PERMIT、DEADTIME=0 を設定した場合、認証 に失敗することがあります。

#### 4.6 アクセスフィルター

# 「コマンドリファレンス」/「フォーワーディングデータベース」

DELETE SWITCH FILTER コマンド (または Web GUI の「機器監視- FDB」)で、登録さ れているスタティックエントリーの削除を実行すると、削除失敗のエラーが表示されるにもか かわらず、スタティックエントリーは削除されます。

## 4.7 スイッチング

# 「コマンドリファレンス」/「スイッチング」

スイッチポートの通信速度を変更するとリンクダウン・リンクアップが発生しますが、複数 のポートを指定して、AUTONEGOTIATE、10MHAUTO、10MFAUTO、100MHAUTO、 100MFAUTO、10-100MAUTO のいずれかに設定を変更した場合、link-down、link-up メッ セージが表示されないポートがあります。

## 4.8 受信レート検出

# 「コマンドリファレンス」/「スイッチング」

受信レート検出機能を使用する際、エラーパケットを受信した場合も受信レートカウンターに 計上されます。

## 4.9 IGMP Snooping

#### 「コマンドリファレンス」/「IGMP Snooping」

IGMP Snooping 有効時、メンバーが存在するポートをミラーポートに設定しても、IGMP Snooping 用のテーブルから該当ポートの情報が削除されません。

#### 4.10 Web GUI

#### 「コマンドリファレンス」/「Web GUI」

- ◯ 存在しない RADIUS サーバーを登録し、GUI からのログイン時にデフォルト以外のユー ザー名とパスワードを入力すると、RADIUS 認証のタイムアウトが発生するまでの時間 が設定時間よりも長くなる場合があります。本現象は、CLI では発生しません。
- ◯ 通信負荷が高い状態で、Web GUI からファームウェアをダウンロードすると、ファーム ウェアのアップデート完了後、アップデートの進捗画面が自動的に閉じられないことが あります。
- ◯ 「マネージメント-ポートリセット」画面において、通信速度が 10Mbps または 100Mbps のトランクポートを複数ポート指定してリセットした場合、link-down/link-Up を検知できず、link-down、link-up メッセージが表示されない場合があります。 10Mbps または 100Mbps のトランクポートのリセットを実行する場合には、Web GUI ではなく、コンソールまたは Telnet 接続からコマンドで実行してください。

## 5 取扱説明書・コマンドリファレンスの補足

取扱説明書、および「CentreCOM GS900SS シリーズ コマンドリファレンス 1.6.19 (613- 000924 Rev.D)」の補足事項です。

#### 5.1 SNTP

# 「コマンドリファレンス」/「運用・管理」/「SNTP」

登録された SNTP サーバーがネットワーク上に存在しない状態で RESET NTP コマンドを連 続して実行すると、ARP Request が正常に送信されない可能性があります。このような状態 で RESET NTP コマンドを連続して実行する場合は、1 分以上の間隔をあけるようにしてくだ さい。

## $5.2$  IP

## 「コマンドリファレンス」/「IP」

ICMP エコー要求 (Ping) パケットを受信したとき、応答に 20 ミリ秒程度かかる場合があり ますが、これは正常動作です。

## 5.3 スイッチング

## 「コマンドリファレンス」/「スイッチング」

- SHOW SWITCH PORT COUNTER コマンドで表示される FCSErrors カウンターと、 ExcessiveCollisions カウンターが正しくカウントされません。
- ◯ リンクアップしているポートに対して、SET SWITCH PORT コマンドの SPEED パラ メーターに現在の通信モードと同じモードを指定してコマンドを実行すると、対向機器 のポートの通信モードがオートネゴシエーションの場合に限り、本製品の該当ポートが リンクダウンします。
- ◯ EAP 透過機能有効時に、タグ付きポートから送出される EAP パケットにはタグが付与 されます。
- ◯ オートネゴシエーションでリンクしている 1000M 光ポート(SFP ポート)に対して、 通信モードを 1000M Full Duplex 固定に変更する設定を行っても、リンクダウンは発 生しません。
- ◯ イングレスフィルタリング無効時は、受信パケットの VID が受信ポートの所属 VLAN と 一致していない場合でも該当パケットは破棄されませんが、ポート認証やポートセキュ リティーによってスタティックエントリーとして FDB に登録されている MAC アドレス を送信元 MAC アドレスに持つパケットについては、VID が一致していないと転送され ずに破棄されます。
- ◯ SHOW SWITCH PORT COUNTER コマンドで表示される送信トラフィックカウンター の「Discards」は、指定ポートで受信したパケットを他ポートから送信する際に、バッ ファーのオーバーフローなどで破棄されたパケットの数です。指定ポートから送信され る際のカウンターではありませんので、ご注意ください。

◯ スイッチポートの通信速度を固定設定している場合、該当ポートがリンクダウンしてい ても、同一 VLAN に所属する他のポートでブロードキャスト / マルチキャスト / 未学習 ユニキャストのいずれかのパケットを受信すると、該当ポートの送信カウンターがカウ ントアップします。

## 5.4 ポートミラーリング

## 「コマンドリファレンス」/「スイッチング」

タグ付き設定のソースポートでタグ付きパケットを受信すると、タグなしでミラーポートから 出力されます。

# 5.5 パケットストームプロテクション 「コマンドリファレンス」/「スイッチング」

SET SWITCH LIMITATION コマンドで、受信上限値に 1500 (pps) 以上を指定して、パケッ トストームプロテクションを有効にすると、受信レートが設定値に達しない場合があります(ブ ロードキャスト / マルチキャスト / 未学習のユニキャストパケットで共通)。

#### 5.6 IGMP Snooping

## 「コマンドリファレンス」/「IGMP Snooping」

- ◯ Leave メ ッ セ ー ジ を 受 信 し た あ と も Group Address、VLAN 名 は SET IGMPSNOOPING TIMEOUT コ マ ン ド で 設 定 し た 時 間 ま で 削 除 さ れ ま せ ん。 TIMEOUT=0 設定時は Leave メッセージ受信後、約 60 秒で削除されます。
- ◯ 存在しないマルチキャストグループ宛ての Group-specific Membership Query を受信 すると、破棄されずにフラッディングされます。

5.7 ポート認証

#### 「コマンドリファレンス」/「ポート認証」

- ◯ SET PORTAUTH PORTコマンドでMODE パラメーターにMULTI(Multi-Supplicant モード)を指定したポートに対して、さらに SET PORTAUTH PORT コマンドの PIGGYBACK パラメーターに ENABLED を指定して実行することが可能です。設定が 反映されることはなく、動作に影響はありません(Multi-Supplicant モードのポートで は、PIGGYBACK は有効になりません)。
- ◯ Multi-Supplicant モードに設定された Authenticator ポートにおいて、Authenticator か ら の EAP-Request に 対 し て、Supplicant か ら PAE グ ル ー プ ア ド レ ス (01:80:C2:00:00:03)ではなく、本体 MAC アドレス宛てに EAP-Response を送信 された場合、正しく認証できません。

#### 6 未サポート機能(コマンド)

以下のコマンド(機能)はサポート対象外ですので、あらかじめご了承ください。

**SET HTTP SERVER PORT**

**SET SYSTEM LANG**

- **ENABLE QOS**
- **DISABLE QOS**

**SHOW QOS**

**RESET PORTAUTH PORT**

**ENABLE WATCHDOG MEMORY**

**DISABLE WATCHDOG MEMORY**

**SHOW WATCHDOG**

**ENABLE WATCHDOG MEMORY**

**DISABLE WATCHDOG MEMORY**

**SHOW WATCHDOG**

ADD SNMP COMMUNITY=community [TRAPHOST=ipadd] [TRAP={COLDSTART|WAR<br>MSTART|AUTHENTICATION|LINK|FAN|TEMPERATURE|VOLTAGE|LOGIN|NEWROOT|T<br>OPOLOGYCHANGE|LOOPDETECTION|STORMDETECTION|EPSR|ALL}]

CREATE SNMP COMMUNITY=community [TRAPHOST=ipadd][TRAP={COLDSTART|W<br>ARMSTART|AUTHENTICATION|LINK|FAN|TEMPERATURE|VOLTAGE|LOGIN|NEWROOT<br>|TOPOLOGYCHANGE|LOOPDETECTION|STORMDETECTION|EPSR|ALL|NONE}]

**DELETE SNMP COMMUNITY=community [TRAPHOST=ipadd][TRAP={COLDSTART|W ARMSTART|AUTHENTICATION|LINK|FAN|TEMPERATURE|VOLTAGE|LOGIN|NEWROOT |TOPOLOGYCHANGE|LOOPDETECTION|STORMDETECTION|EPSR|ALL}]**

**DISABLE INTERFACE LINKTRAP DISABLE SNMP COMMUNITY TRAP DISABLE SNMP TRAP ENABLE INTERFACE LINKTRAP ENABLE SNMP COMMUNITY TRAP ENABLE SNMP TRAP SET SNMPTRAP LISTENPORT SHOW SNMP TRAP ADD IGMPSNOOPING DELETE IGMPSNOOPING ADD MLDSNOOPING VLAN CREATE MLDSNOOPING VLAN DELETE MLDSNOOPING VLAN DISABLE MLDSNOOPING ENABLE MLDSNOOPING SET MLDSNOOPING TIMEOUT SET MLDSNOOPING VLAN MCGROUP SET MLDSNOOPING VLAN ROUTERPORT**

**SHOW MLDSNOOPING**

SHOW CONFIG DYNAMIC=MLDSNOOPING

**ADD EPSR DATAVLAN CREATE EPSR DELETE EPSR DATAVLAN DESTROY EPSR DISABLE EPSR ENABLE EPSR PURGE EPSR SHOW EPSR SHOW EPSR COUNTER SHOW CONFIG DYNAMIC=EPSR SET CONSOLE [COMPLETION={BOTH|TAB|SPACE|OFF}] SET SWITCH PORT={port-list|ALL} [SPEED={1000MFULL}] SHOW CRASHLOG**

# 7 コマンドリファレンスについて

最新のコマンドリファレンス「CemtreCOM GS900SS シリーズ コマンドリファレンス 1.6.19」 (613-000924 Rev.D) は弊社ホームページに掲載されています。

本リリースノートは、上記のコマンドリファレンスに対応した内容になっていますので、あわ せてご覧ください。

※パーツナンバー「613-000924 Rev.D」は、コマンドリファレンスの全ページ (左下)に入っています。

**<http://www.allied-telesis.co.jp/>**